## Release notes v.10 2018

## **Drill-down i grafiska rapporter**

Grafiska rapporter på startsidor eller i rapportvyn som innehåller diagram är nu klickbara så att du kan borra en nivå ner i den aktuella rapportens värden. Du kan även byta typ av diagram eller visa rapporten som en listrapport. Du kan även hålla muspekaren över ett värde för att visa mer information.

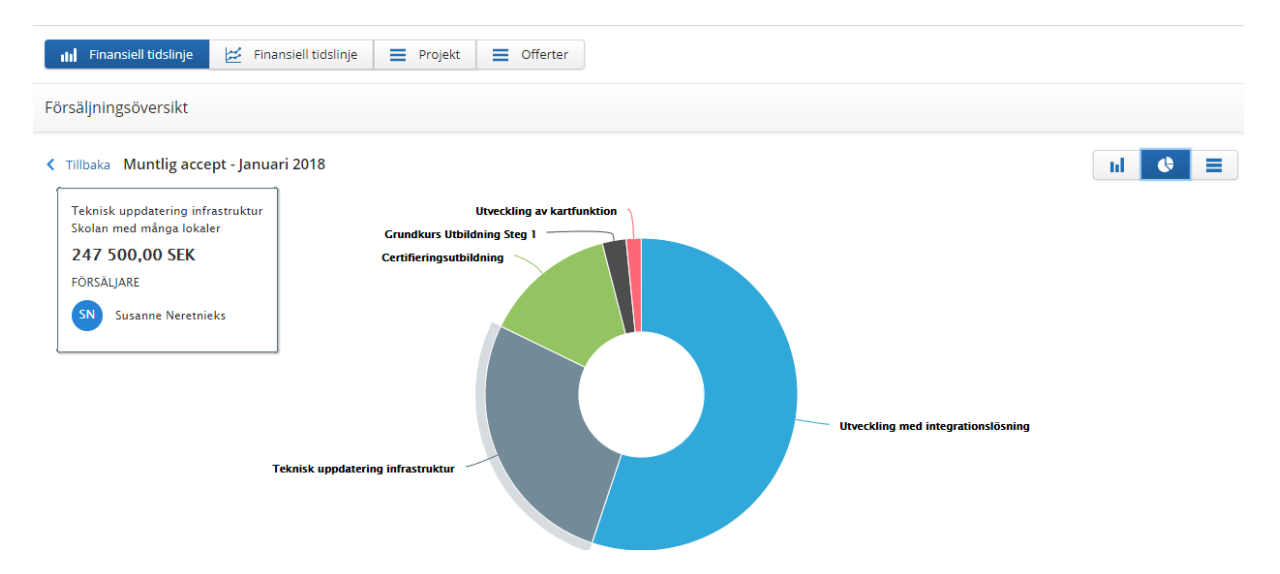

## **Visning av organisationshierarki i drop-downlistor**

I pojektinställningar och rapportval där du kan välja en avdelning/bolag i din organisationshierarki visas nu alternativen i en hierarkisk struktur istället för en platt lista.

Observera att detta endast visas om ni använder tilläggstjänsten Organisationshierarki.

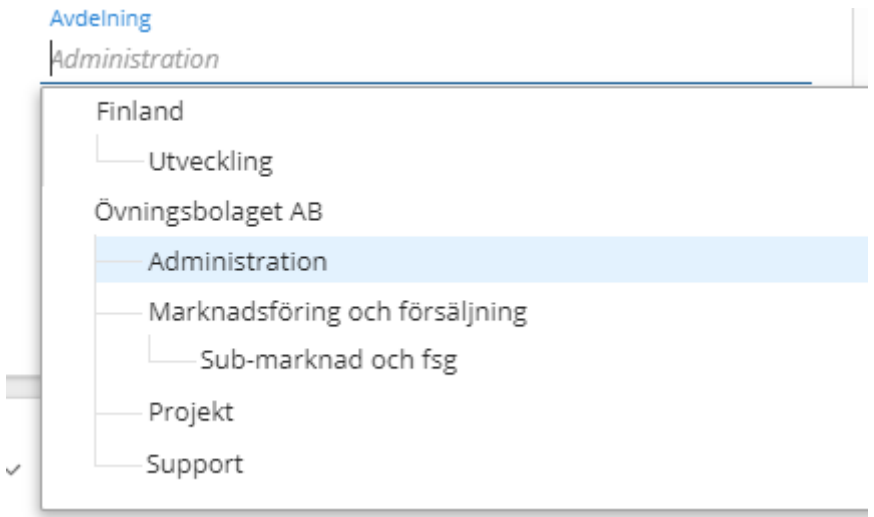

## **Färgkodning av projektets slutförandegrad**

I översiktsvyn för projekt och även inne i ett specifikt projekt illustreras projektets färdigställandegrad med olika färger i gantt-vyn. Rött betyder att projektets rapporterade tid har överskridit den estimerade tiden

utifrån nedlagd tid i förhållande till estimerad tid.

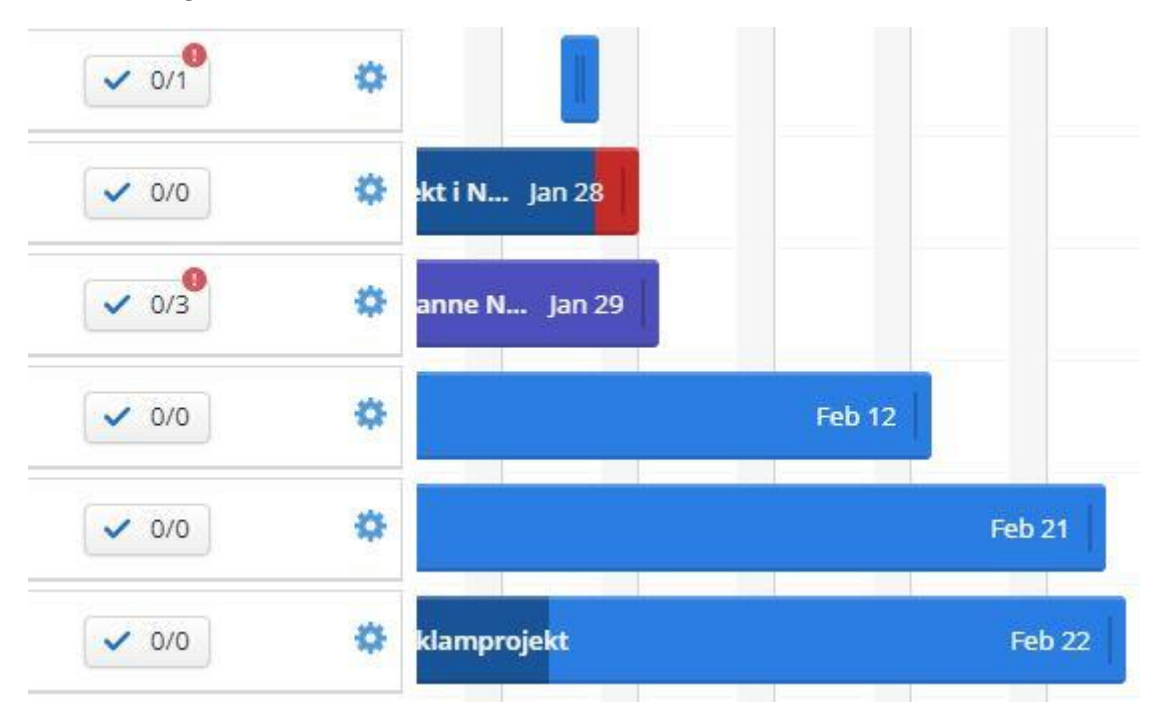